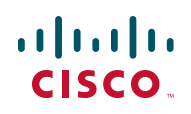

## **Setting Up Email Alerts from Cisco ISA500 Series Integrated Security Appliances**

You can configure the security appliance to send email alerts about specific events and behaviors that may impact the performance, operation, and security of your security appliance, or for debugging purposes. This Application Note provides examples to help you set up email alerts for various email service providers.

**STEP 1** After logging on to the configuration utility, choose **Device Management > Administration > Email Alert**.

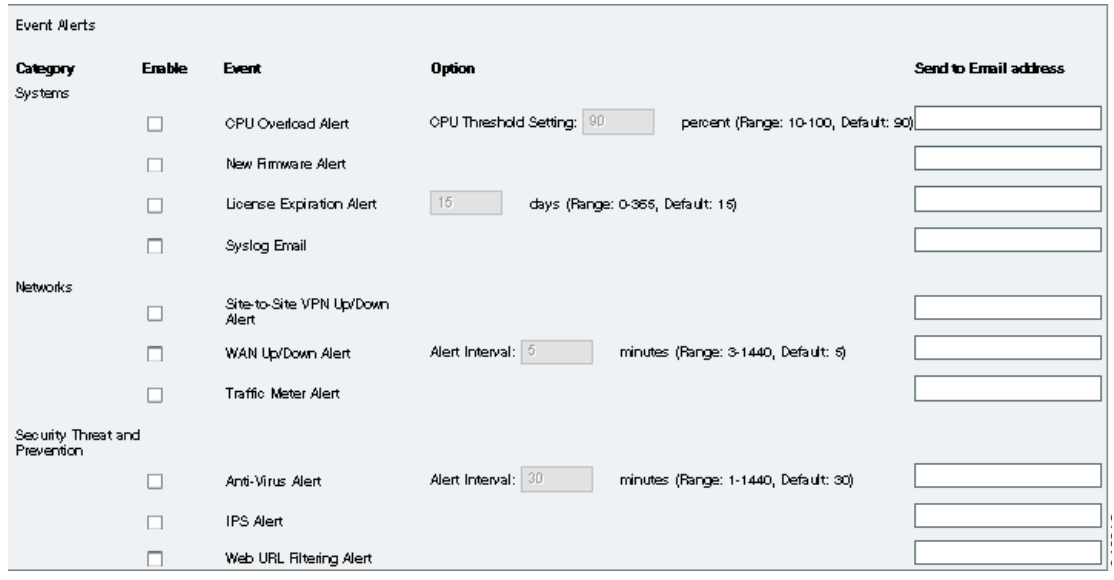

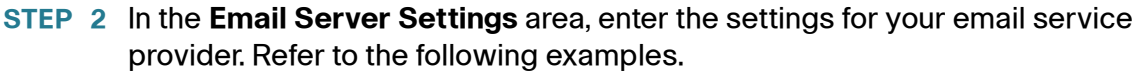

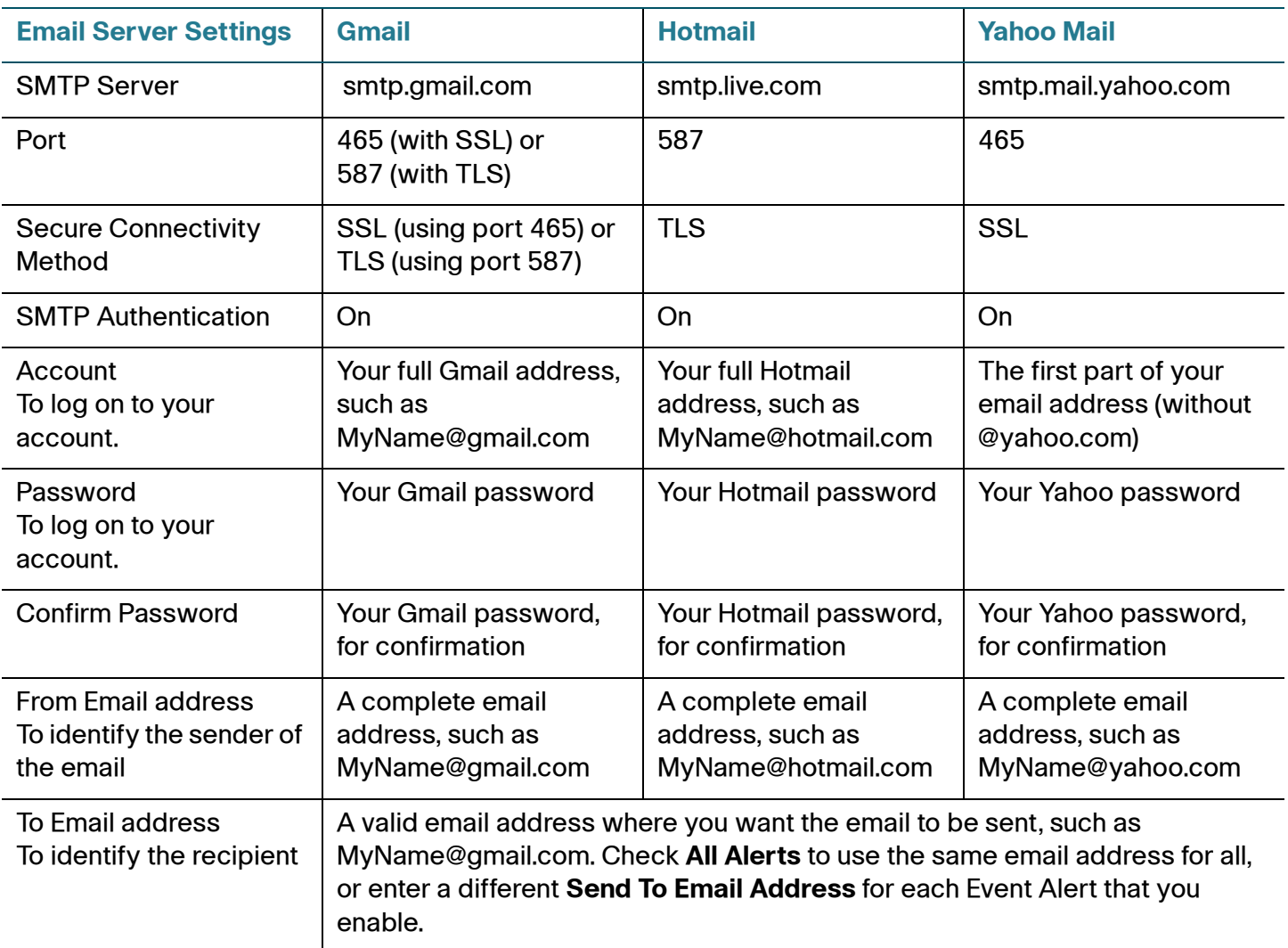

**Note:** For up-to-date information about requirements and outgoing server settings, contact your email service provider. Requirements may vary significantly. For example, some providers do not allow SMTP email from a free account. Other providers require a user to log on to a new mailbox before sending emails. For accurate information, read the support documentation from your provider. In your provider's support or help system, search for information about SMTP server settings.

- **STEP 3** Click **Test Connectivity to Email Server**. If an error message appears, review your entries and the information from your service provider. If a confirmation message appears, continue to the next step.
- **STEP 4** In the **Event Alerts** area, check the **Enable** box for each event that you want to trigger an email alert. Enter additional settings, depending on the event type. For details about these events, see the Online Help or the administration guide.

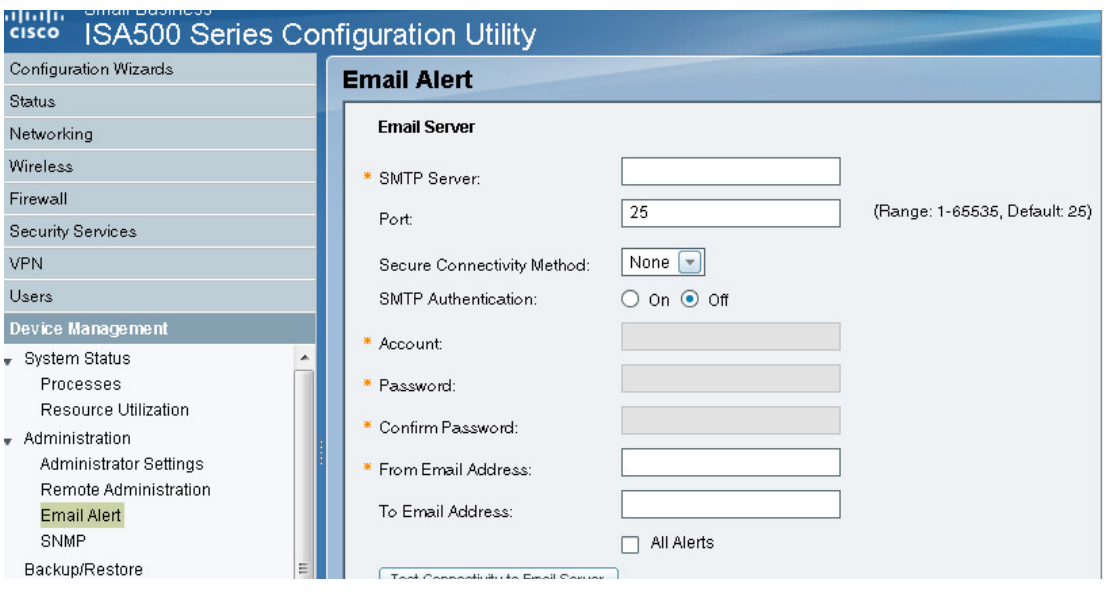

**STEP 5** Click **Save** to apply the configuration, or click **Cancel** to keep the existing settings.

## **Related Information**

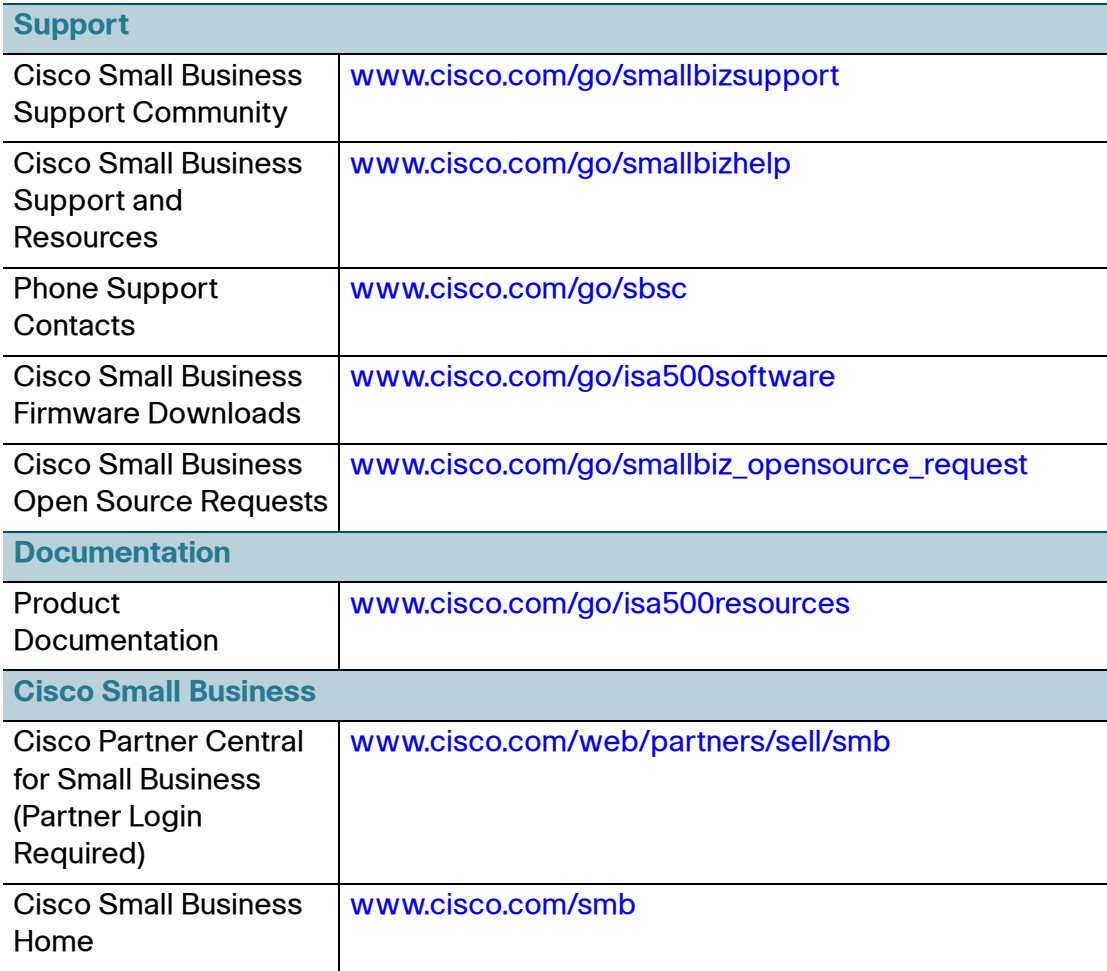

Cisco and the Cisco logo are trademarks or registered trademarks of Cisco and/or its affiliates in the U.S. and other countries. To view a list of Cisco trademarks, go to this URL: **[www.cisco.com/go/trademarks](http://www.cisco.com/go/trademarks)**. Third-party trademarks mentioned are the property of their respective owners. The use of the word partner does not imply a partnership relationship between Cisco and any other company. (1110R)

© 2013 Cisco Systems, Inc. All rights reserved.

78-21135-01